Service: Backup & Restore

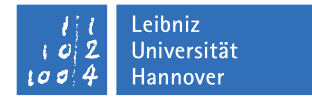

# **Bacula: bconsole**

**Eine Anleitung zum Restore**

Nachdem das Paket bacula-client auf einem Server installiert ist, kann man das Programm bconsole verwenden, um Status-Abfragen oder einen Restore durchzuführen. In den folgenden Auflistungen sind alle Befehle in rot markiert, die vom Nutzer eingegeben werden.

### **Start unter Linux, Solaris, MacOS, FreeBSD**

Man startet das Programm durch Eingabe von bconsole :

```
1 root@testrechner:~# bconsole
2 Connecting to Director bacula-dir.rrzn.uni-hannover.de:9101
3 1000 OK: dir.bacula-dir Version: 5.2.12 (12 September 2012)
4 Enter a period to cancel a command.
5 *
```
Wenn der Befehl nicht im Pfad ist, findet sich das Programm in:

'/opt/bacula/bin/bconsole' (Linux, Solaris, FreeBSD), '/usr/local/bacula-<version>/bin/bconsole' (MacOS).

# **Start unter Windows**

Unter Windows findet man die Konsole unter 'Start  $\rightarrow$  Programme  $\rightarrow$  Bacula  $\rightarrow$  bconsole' (dieser Weg ist zu bevorzugen). Wer über MS-DOS Eingabeaufforderung oder Powershell gehen will: das Programm ist nicht unbedingt im Pfad. Daher wechselt man in das Verzeichnis der Bacula-Installation und startet die bconsole.exe dort:

```
1 Windows PowerShell
2 Copyright (C) 2012 Microsoft Corporation. Alle Rechte vorbehalten.
3
4 PS C:\Users\Administrator> cd \<br>5 PS C:\> cd '.\Program Files'
    PS C:\> cd '.\Program Files
6 PS C:\Program Files> cd .\Bacula
7 PS C:\Program Files\Bacula> .\bconsole.exe<br>8 27-May 16:06 bconsole: ERROR TERMINATION at
    8 27-May 16:06 bconsole: ERROR TERMINATION at lib/parse_conf.c:918
9 Config error: Cannot open config file "C:\ProgramData\Bacula/bconsole.conf": No such file or directory
10
11 PS C:\Program Files\Bacula> .\bconsole.exe -c .\bconsole.conf
12 Connecting to Director bacula-dir.rrzn.uni-hannover.de:9101
13 1000 OK: dir.rrzn.bacula-dir Version: 6.2.3 (06 March 2013)
14 Enter a period to cancel a command.
15 *
```
Der Befehl '.\bconsole.exe' allein gibt aber noch einen Fehler aus (s.o.). Man muss die Konfigurationsdatei von Hand mitliefern (-c Schalter).

### **Erste Schritte**

Die Eingabeaufforderung der bconsole ist ein Sternchen (siehe letzte Zeile in obigen Listings). Mit dem Befehl help bekommt man eine Übersicht der Befehle, die bconsole kennt. Wir haben aber durch *Access Control Lists* (ACLs) nur eine Auswahl aller Befehle freigeschaltet:

status, exit, quit, help, restore und cancel.

#### **Statusabfrage mit bconsole**

Um den Status der letzten gelaufenen Sicherungen für den Institutsserver abzufragen, ruft man den Befehl status client auf:

```
1 * status client
2 Automatically selected Client: fd.luis.testrechner
3 Connecting to Client fd.luis.testrechner at testrechner.luis.uni-hannover.de:9102
\frac{4}{5}5 fd.luis.testrechner Version: 5.0.2 (28 April 2010) i486-pc-linux-gnu debian 6.0.3
6 Daemon started 10-Oct-12 10:03, 12 Jobs run since started.
7 Heap: heap=2,129,920 smbytes=81,342 max_bytes=485,940 bufs=73 max_bufs=241
8 Sizeof: boffset_t=8 size_t=4 debug=0 trace=0
\frac{9}{10}Running Jobs:
11 Director connected at: 17-Oct-12 14:00
12 No Jobs running.
1314
15 Terminated Jobs:<br>16 JobId Level Files
16 JobId Level Files Bytes Status Finished Name
17 ======================================================================
18 723 Incr 5 124 OK 11-Oct-12 18:02 job.luis.testrechner
19 739 Incr 2 6 OK 12-Oct-12 18:29 job.luis.testrechner
20 747 Full 175 50.98 G OK 13-Oct-12 07:23 job.luis.testrechner
21 769 Incr 0 0 OK 15-Oct-12 18:22 job.luis.testrechner
22 = 2223 *
```
Danach kehrt bconsole wieder zur Eingabeaufforderung zurück. Man sieht in diesem Beispiel die letzten Sicherungen einer Testmaschine (Terminated Jobs), die unserem Schedule folgt: täglich ein inkrementelles Backup (abends) außer an den Wochenenden. Am Samstag, dem 13.10.2012 lief morgens eine Vollsicherung. Am Sonntag darauf gab es keinen Job (Inkremente laufen nur an Wochentagen) und am Montag, dem 15.10.2012 gab es wieder ein Inkrement, aber offenbar keine Änderungen verglichen mit dem letzten Backup, weshalb bei Bytes und Files jeweils 0 steht.

In Zeile 2 des letzten Listings sieht man, dass der Client mit dem Namen *fd.luis.testrechner* automatisch ausgewählt wurde. Hat man mehr als eine Maschine im Backup, bekommt man hier noch ein Auswahl-Menü, in welchem man eine Maschine auswählen muss. In unserem einfachen Beispiel hier simulieren wir aber ein Institut, das nur einen Fileserver im Backup hat.

# **Ein einfaches Restore mit bconsole**

Bei Verlust von Dateien oder des Servers, erfolgt die Wiederherstellung mit dem Befehl restore:

```
1 * restore
2 Automatically selected Catalog: catalog.bacula-dir
    Using Catalog "catalog.bacula-dir"
 4
5 First you select one or more JobIds that contain files
6 to be restored. You will be presented several methods
7 of specifying the JobIds. Then you will be allowed to select which files from those JobIds are to be restor
    select which files from those JobIds are to be restored.
9
10 To select the JobIds, you have the following choices:
11 1: List last 20 Jobs run
12 2: List Jobs where a given File is saved<br>13 3: Enter list of comma separated JobIds
        3: Enter list of comma separated JobIds to select
14 4: Enter SQL list command
15 5: Select the most recent backup for a client
16 6: Select backup for a client before a specified time
17 7: Enter a list of files to restore
18 8: Enter a list of files to restore before a specified time
19 9: Find the JobIds of the most recent backup for a client<br>20 10: Find the JobIds for a backup for a client before a spe
       10: Find the JobIds for a backup for a client before a specified time
21 11: Enter a list of directories to restore for found JobIds
22 12: Select full restore to a specified Job date
23 13: Cancel
24 Select item: (1-13): *
1 Select item: (1-13): * 5
2 Automatically selected Client: fd.luis.testrechner
3 Automatically selected FileSet: fileset.luis.testrechner
4 +-------+-------+----------+----------------+---------------------+----------------------+
5 | jobid | level | jobfiles | jobbytes | starttime | volumename |
        6 +-------+-------+----------+----------------+---------------------+----------------------+
7 | 747 | F | 175 | 50,988,686,610 | 2012-10-13 06:18:03 | vol.bacula-sd1.000029 |
8 | 747 | F | 175 | 50,988,686,610 | 2012-10-13 06:18:03 | vol.bacula-sd1.000013 |<br>9 | 747 | F | 175 | 50,988,686,610 | 2012-10-13 06:18:03 | vol.bacula-sd1.000027 |<br>10 | 747 | F | 175 | 50,988,686,610 | 2012-10-13 06:18:0
 9 | 747 | F | 175 | 50,988,686,610 | 2012-10-13 06:18:03 | vol.bacula-sd1.000027 |
10 | 747 | F | 175 | 50,988,686,610 | 2012-10-13 06:18:03 | vol.bacula-sd1.000040 |
11 | 747 | F | 175 | 50,988,686,610 | 2012-10-13 06:18:03 | vol.bacula-sd1.000028 |
12 | 747 | F | 175 | 50,988,686,610 | 2012-10-13 06:18:03 | vol.bacula-sd1.000012 |
13 | 747 | F | 175 | 50,988,686,610 | 2012-10-13 06:18:03 | vol.bacula-sd1.000007 |
14 | 747 | F | 175 | 50,988,686,610 | 2012-10-13 06:18:03 | vol.bacula-sd1.000026 |
| 747 | F | 175 | 50,988,686,610 | 2012-10-13 06:18:03 | vol.bacula-sd1.000026<br>| 747 | F | 175 | 50,988,686,610 | 2012-10-13 06:18:03 | vol.bacula-sd1.000014<br>| 747 | F | 175 | 50,988,686,610 | 2012-10-13 06:18:03 | vol.bac
16 | 747 | F | 175 | 50,988,686,610 | 2012-10-13 06:18:03 | vol.bacula-sd1.000011 |
17 | 747 | F | 175 | 50,988,686,610 | 2012-10-13 06:18:03 | vol.bacula-sd1.000025 |
18 +-------+-------+----------+----------------+---------------------+----------------------+
19 You have selected the following JobId: 747
20
21 Building directory tree for JobId(s) 747 ... ++++++++++++++++++++++++++++++++++
    136 files inserted into the tree.
23
24 You are now entering file selection mode where you add (mark) and<br>25 remove (unmark) files to be restored. No files are initially added
    25 remove (unmark) files to be restored. No files are initially added, unless
26 you used the "all" keyword on the command line.
27 Enter "done" to leave this mode.
2829 cwd is: /
```

```
30 $ *
```
Auch hier wurde wieder der Client automatisch ausgewählt (Zeile 2), und auch das FileSet (das ist die Auswahl der Dateien und Verzeichnisse, die gesichert werden) wird automatisch gewählt, weil es nur ein FileSet pro Client gibt. Dieses wird bei Einrichtung des Backup in Absprache mit dem Administrator von uns fest eingetragen.

Da es wie weiter oben gesehen beim letzten inkrementellen Backup keine Änderungen zum vorherigen

Full-Backup (Job ID: 747) gab, ist jenes Backup vom Samstag 13.10.2012 das jüngste Backup, das zur Wiederherstellung von Dateien zur Verfügung steht. Bacula präsentiert in den Zeilen 4 bis 18 eine Tabelle mit allen *Volumes*, in denen die Backup-Daten gespeichert sind und stellt einen Dateibaum zusammen, wie er zum Backup-Zeitpunkt existierte.

Man erhält danach eine neue Form der Eingabeaufforderung in Form eines Dollar-Zeichens mit Sternchen (File Selection Mode). Mit Eingabe eines Punktes (.) kann man jeden Vorgang in Bacula übrigens immer abbrechen, und zur ursprünglichen Eingabeaufforderung (\*) zurückkehren.

Im *File Selection Mode* kann man nun folgende Befehle nutzen, um sich im Dateibaum zurecht zu finden und zu navigieren:

- ls (list) Verzeichnis/Dateien anzeigen
- cd (change directory) Verzeichnis wechseln (cd .. wechselt ins übergeordnete Verzeichnis)
- mark Verzeichnis/Datei markieren (mark \* markiert alle Dateien in einem Verzeichnis)
- done Auswahl beenden und Restore vorbereiten
- . Selection Modus verlassen (Änderungen gehen verloren)

Hier haben wir z.B. auf unserem Testrechner das home-Verzeichnis für die Nutzer gesichert und wählen einen Ordner im Unterverzeichnis meier aus:

```
1 cwd is: /
 2 \text{ } \$ * 1s3 home/
 4 \frac{1}{3} \frac{1}{3} cd home/
 5 cwd is: /home/
 6 \quad $ * 1s<br>
7 \quad \text{meier/}meier/
 8 mueller/
 9 $ * cd meier/
10 cwd is: /home/meier/
11 \t$ * 1s12 bilder/
13 dokumente/
14 $ * mark bilder
15 40 files marked.
16 $ *
```
Wenn die Auswahl der wiederherzustellenden Dateien abgeschlossen ist, teilen wir bacula das mit dem Befehl done mit:

**Restore nach /tmp/bacula-restores für Linux, C:/Temp/bacula-restores für Windows (Standardeinstellung)**

```
1 $ * mark bilder
2 40 files marked.<br>3 $ * done$ * done4 Bootstrap records written to /var/lib/bacula/dir.bacula-dir.restore.5.bsr
5
6 The job will require the following
7 Volume(s) Storage(s) SD Device(s)
    8 ===========================================================================
\frac{9}{10}10 vol.bacula-sd1.000007 sd.bacula-sd1 dev.bacula-sd1
11 vol.bacula-sd1.000040
12
13 Volumes marked with "*" are online.
14
\frac{15}{16}16 40 files selected to be restored.
17
18 Automatically selected Job: job.restore.luis.testrechner
   Run Restore job
20 JobName: job.restore.luis.testrechner
21 Bootstrap: /var/lib/bacula/dir.bacula-dir.restore.5.bsr
22 Where: /tmp/bacula-restores<br>23 Replace: always
23 Replace:<br>24 FileSet:
                   24 FileSet: fileset.luis.testrechner
25 Backup Client: fd.luis.testrechner
26 Restore Client: fd.luis.testrechner
27 Storage: sd.bacula-sd1
28 When: 2012-10-17 16:27:33
29 Catalog: catalog.bacula-dir
30 Priority: 10
31 Plugin Options: *None*
32 OK to run? (yes/mod/no): *
1 OK to run? (yes/mod/no): yes
```
Per Statusabfrage (status client) lässt sich prüfen, ob der Restore-Job läuft oder noch gewartet werden muss (weil z.B. erst noch ein Magnetband vom Roboter geholt wird). Wenn der Restore-Job abgeschlossen ist, findet er sich unter Terminated Jobs. Die Dateien sind nun wieder hergestellt.

Bei Windowssystemen ist zu beachten, dass als Pfad-Trennzeichen innerhalb bconsole der Schrägstrich benutzt wird (/) und nicht der umgekehrte Schrägstrich (\) wie sonst unter Windows üblich, also z.B. C:/Eigene Dateien.

Job queued. JobId=795

\*

#### **Restore zum Ursprungsort**

```
1 $ * mark bilder
 2 40 files marked.<br>3 $ * done3 $ * done
 4 Bootstrap records written to /var/lib/bacula/dir.bacula-dir.restore.5.bsr
 5
 6 The job will require the following
 7 Volume(s) Storage(s) SD Device(s)
     8 ===========================================================================
 9
10 vol.bacula-sd1.000007 sd.bacula-sd1 dev.bacula-sd1
        vol.bacula-sd1.00004012
13 Volumes marked with "*" are online.
14
15
16 40 files selected to be restored.
17
18 Automatically selected Job: job.restore.luis.testrechner
19 Run Restore job
20 JobName: job.restore.luis.testrechner<br>21 Bootstrap: /var/lib/bacula/dir.bacula-d
21 Bootstrap: /var/lib/bacula/dir.bacula-dir.restore.5.bsr<br>22 Where: /tmp/bacula-restores
                     /tmp/bacula-restores
23 Replace:
23 Replace: always<br>24 FileSet: fileset.luis.testrechner
25 Backup Client: fd.luis.testrechner
26 Restore Client: fd.luis.testrechner<br>27 Storage: sd.bacula-sd1
27 Storage:<br>28 When:
28 When: 2012-10-17 16:27:33
                     catalog.bacula-dir<br>10
30 Priority:
31 Plugin Options: *None*
32 OK to run? (yes/mod/no): mod
```
Restoreziel mit where angeben. Mit / wird das Originalziel ausgewählt

```
1 OK to run? (yes/mod/no): mod<br>2 Parameters to modify:
    Parameters to modify:
 3 1: Level
 4 2: Storage<br>5 3: Job
         3: Job
 6 4: FileSet
 7 5: Restore Client
         6: When
 9 7: Priority
10 8: Bootstrap
11 9: Where
12 10: File Relocation<br>13 11: Replace
       11: Replace
14 12: JobId
15 13: Plugin Options
16 Select parameter to modify (1-13): 9
17 Please enter the full path prefix for restore (/ for none): /
18 Run Restore job<br>19 IobName:
19 JobName: job.restore.rrzn.wiki<br>20 Bootstrap: /opt/bacula/working/d
20 Bootstrap: /opt/bacula/working/dir.rrzn.bacula-dir.restore.9.bsr<br>21 Where:
    Where:
22 Replace: Always
23 FileSet: fileset.rrzn.wiki
24 Backup Client: fd.rrzn.wiki
25 Restore Client: fd.rrzn.wiki
26 Storage: sd.rrzn.bacula-sd1<br>27 When: 2015-12-09 16:09:0
                      2015 - 12 - 09 16:09:08
28 Catalog: catalog.rrzn.bacula-dir<br>29 Priority: 10
29 Priority:
30 Plugin Options: *None*
31 OK to run? (yes/mod/no):
```
Wie soll mit vorhandenen Dateien verfahren werden (Immer, Wenn neuer, Wenn älter oder Nie überschreiben)

```
1 OK to run? (yes/mod/no): mod
2 Parameters to modify:<br>3 1: Level
         1: Level
4 2: Storage
5 3: Job
         4: FileSet
7 5: Restore Client
8 6: When<br>9 7: Prio
         7: Priority
10 8: Bootstrap
11 9: Where
12 10: File Relocation
13 11: Replace<br>14 12: JobId
       12: JobId
15 13: Plugin Options
16 Select parameter to modify (1-13): 11
17 Replace:
18 1: Always<br>19 2: IfNewe:
         2: IfNewer
20 \qquad 3 \cdot If0 \leq x \leq 221 4: Never
22 Select replace option (1-4): 4
23 Run Restore job<br>24 JobName:
24 JobName: job.restore.rrzn.wiki<br>25 Bootstrap: /opt/bacula/working/d
                     /opt/bacula/working/dir.rrzn.bacula-dir.restore.10.bsr
26 Where: /tmp/bacula-restores<br>27 Replace: Never
27 Replace:
28 FileSet: fileset.rrzn.wiki
29 Backup Client: fd.rrzn.wiki
30 Restore Client: fd.rrzn.wiki
31 Storage: sd.rrzn.bacula-sd1
32 When: 2015-12-09 16:46:59
                      33 Catalog: catalog.rrzn.bacula-dir
34 Priority: 10<br>35 Plugin Options: *No
    Plugin Options: *None*
36 OK to run? (yes/mod/no): *
1 OK to run? (yes/mod/no): yes
2 Job queued. JobId=795
```

```
3 *
```
Per Statusabfrage (status client) lässt sich prüfen, ob der Restore-Job läuft oder noch gewartet werden muss (weil z.B. erst noch ein Magnetband vom Roboter geholt wird). Wenn der Restore-Job abgeschlossen ist, findet er sich unter Terminated Jobs. Die Dateien sind nun wieder hergestellt.

Bei Windowssystemen ist zu beachten, dass als Pfad-Trennzeichen innerhalb bconsole der Schrägstrich benutzt wird (/) und nicht der umgekehrte Schrägstrich (\) wie sonst unter Windows üblich, also z.B. C:/Eigene Dateien.